BitGet官方网站下载(v5.1.1版本APP)方法

Andriod 系统安装教程

1、登录官网,点击 "Android" 安装包,下载完成后按照系统引导安装即可。

2、当您在安装或使用过程中遇到任何问题,请点击"帮助"联系客服。

iOS系统安装教程

1、准备一个非限制国家或地区(美国、中国香港等)的 Apple ID, 在 App Store 切换 Apple ID。

2、打开 App Store

应用,点击右上角的头像,退出登录,使用美国或香港地区的 Apple ID 登录。(如果提示"无法登录",可能是您近期切换账号过于频繁。您可以更换 ID 或者几小时后重试。如果 ID 被锁定,则需要进行验证或更换 ID 后再试。)

 3、登录成功后,会自动跳转至 ID 对应地区的 App Store。在 App Store 中搜索"Bitget",点击"GET"即可开始安装。

4、回到桌面即可看到 Bitget App 已安装成功。

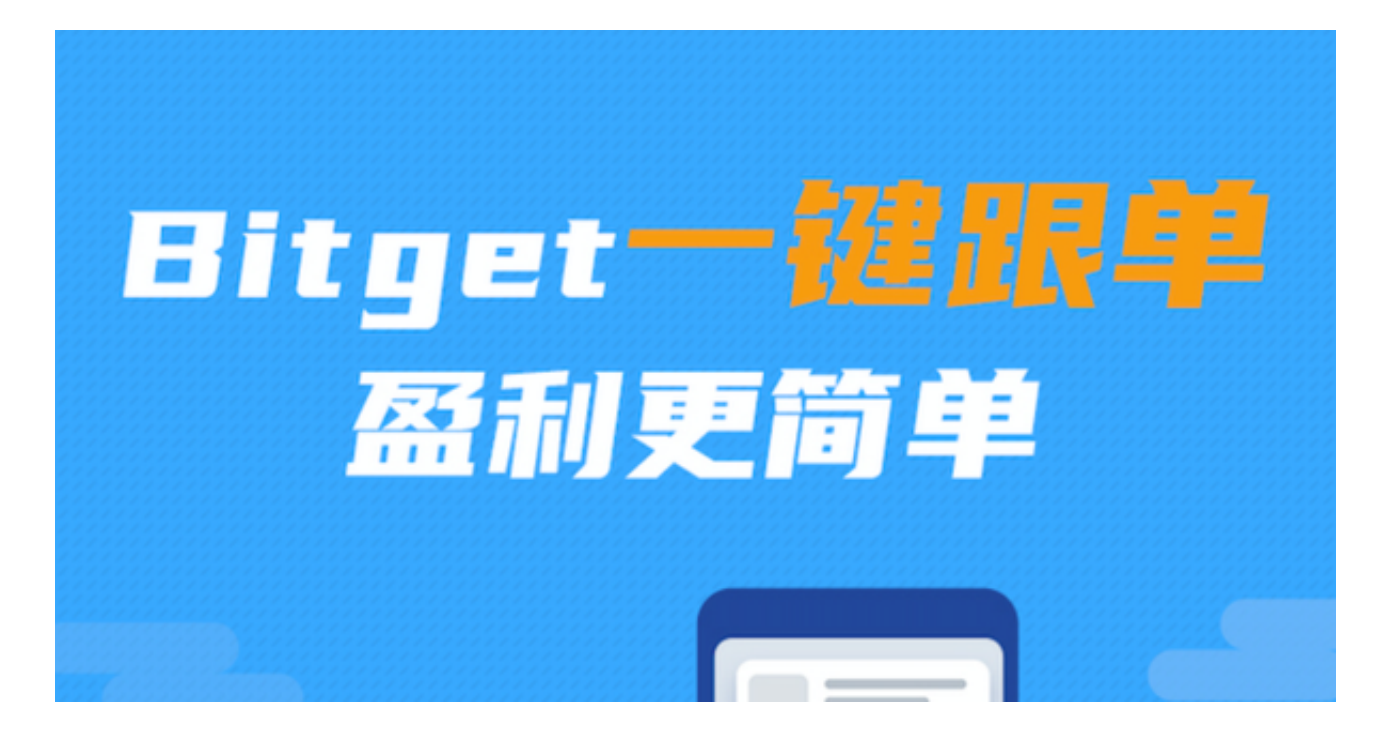

BitGet官方APP的优点:

1. 高速交易: 通过BitGet应用程序进行数字资产交易的速度非常快, 这得益于云 服务的技术,即使在网络繁忙的时候也可以快速完成交易。

2. 特别安全: BitGet app采用了多种安全措施, 所有的数字资产均存储在离线钱 包中,保证了个人资料的安全。

3. 操作简单: 应用程序提供了简单的操作界面, 易于用户上手, 不需要过多的细 节性配置。

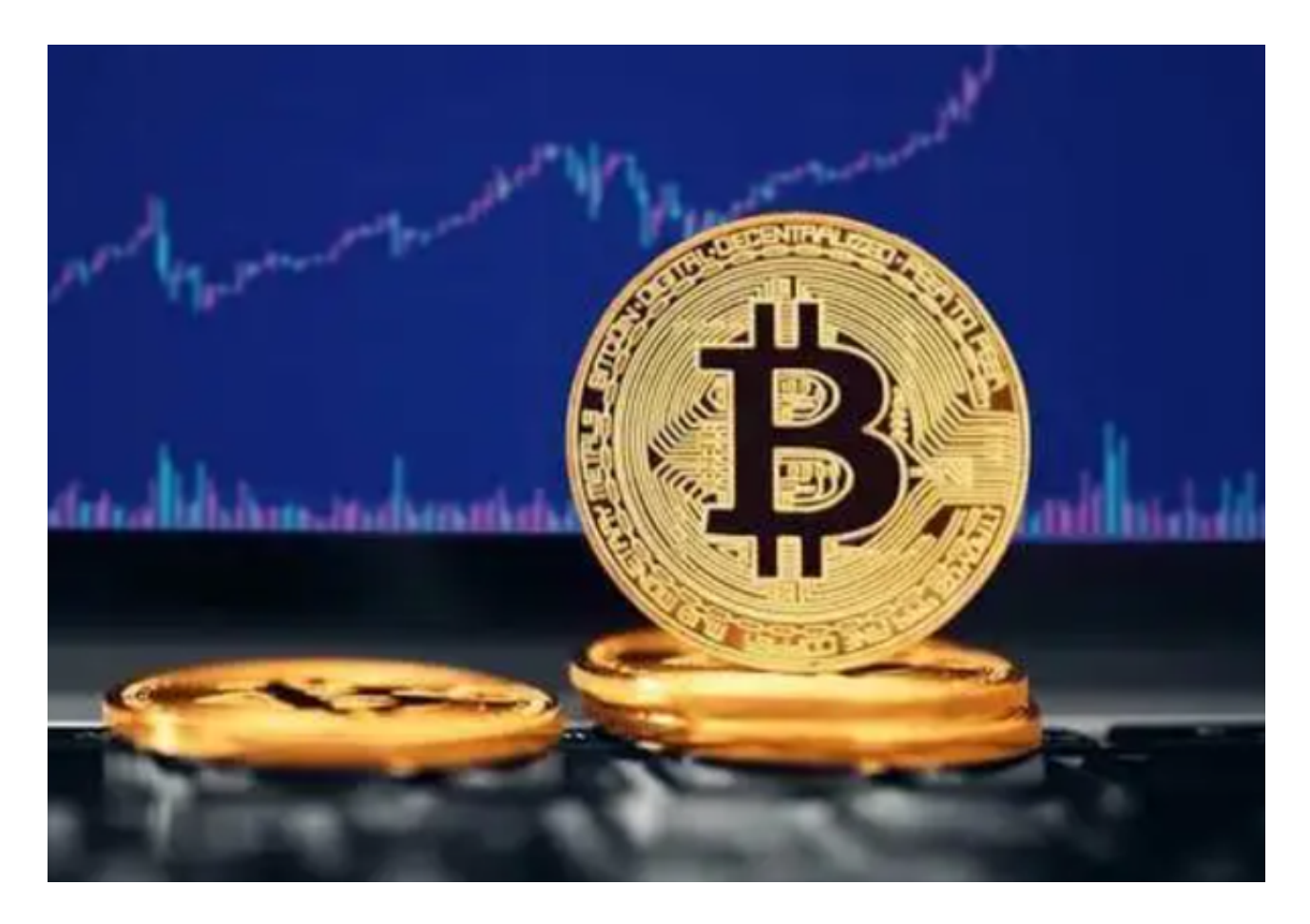

 4.多样性功能:除了主要的交易功能之外,BitGet应用程序还提供了多种特殊的功 能,比如"止损""固定资产收益"等,使得用户可以根据个人需求进行

 除此之外,BitGet应用程序还提供了许多有用的功能,让数字货币交易变得更加 便利和高效。

首先是"K线图"。BitGet应用程序采用了先进的K线图技术,用户可以通过"K

## **智行理财网** BitGet官方网站下载,v5.1.1版本APP体验

线图"轻松地掌控行情,更好地判定市场趋势,从而进行更加科学的投资决策。

其次是"行情提醒"。BitGet应用程序可以帮助用户及时掌控行情,通过设置" 行情提醒",用户可以轻松地获得关键信息,第一时间把握机会。

最后是"快速充提币"。BitGet应用程序提供了更快速的充值和提币服务,用户 可以使用多种支付方式进行充值,快速完成资金交易。

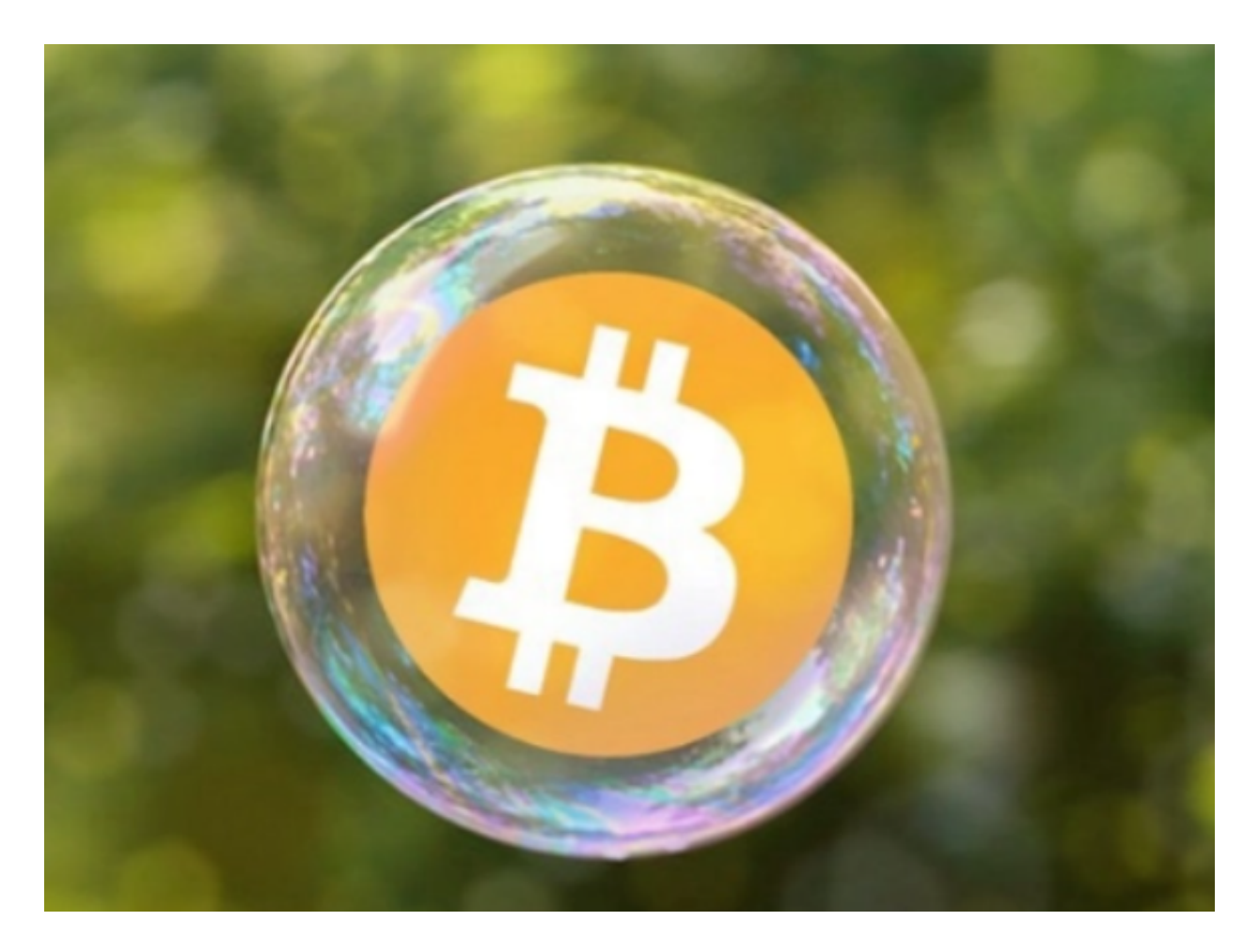

BitGet官方网站下载 (v5.1.1版本APP) 方法分享到这里就结束了, 新手投资者如 果还没有找到靠谱的交易所,不妨试一下Bitget。